## **SVN - Commit**

When developers make changes to the solution, they want to share these changes with other developers by committing their change to the code repository. Once committed, other developers can now get these changes in their local development environments.

## **Committing to the Repository**

1. When you modify any form or .js page (in this example, a form's design has been changes, the bgcolor of a field), you are eligible to commit code. In the Solution Explorer, you should see the icons change to show an asterisk indicating there are unsynchronized, local changes.

address

Synchronize with Repository

Switch to another Branch/Tag/Revision...

Commi

Alt+Shift+U

Update to HEAD

Create Patch...

Apply Patch...

Branch/Tag...

γ Merge...

Update to Version...

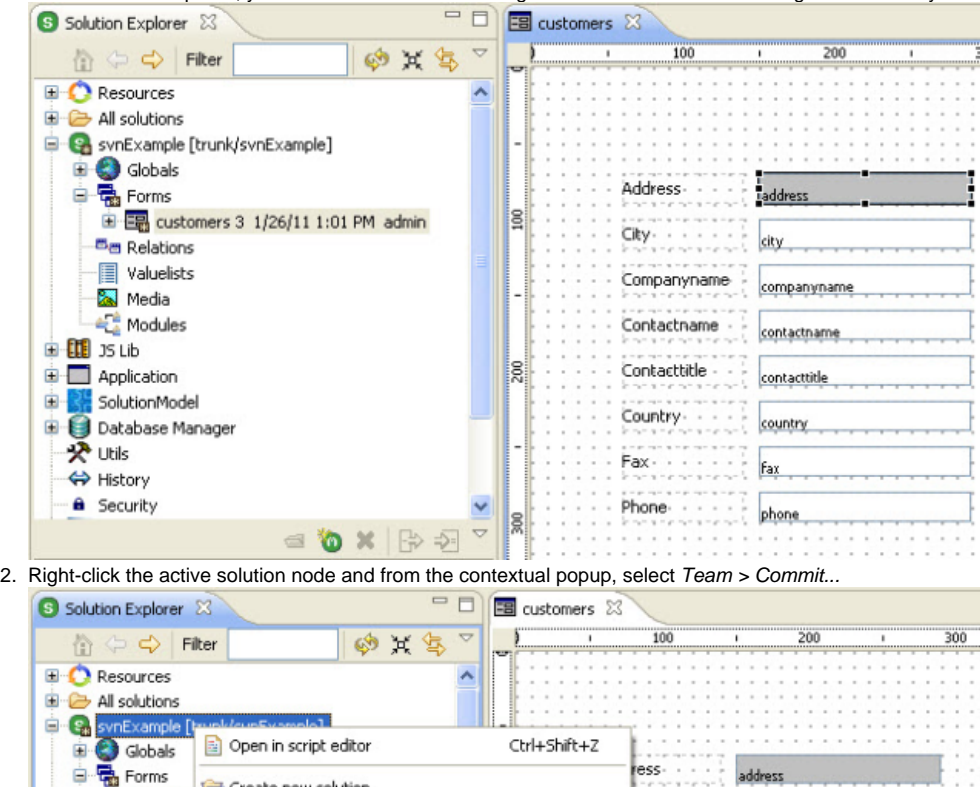

Create new solution

Change resources project

Add/Remove Servoy Resources Nature

Add/Remove Servoy Solution Nature

EB Create new form

Replace server

Run Unit Tests

Compare With

Replace table

Team

国 custo

**Ba** Relations

**Waluelists** 

Media

**ELE** JS Lib

**人 Utils** 

**⇔** History

**a** Security

由

Application

Database Mar

<sup>2</sup> Modules

SolutionModel

3. Again you'll see the Commit Dialog, giving you an opportunity to review the outgoing changes and annotate the revision with a comment.

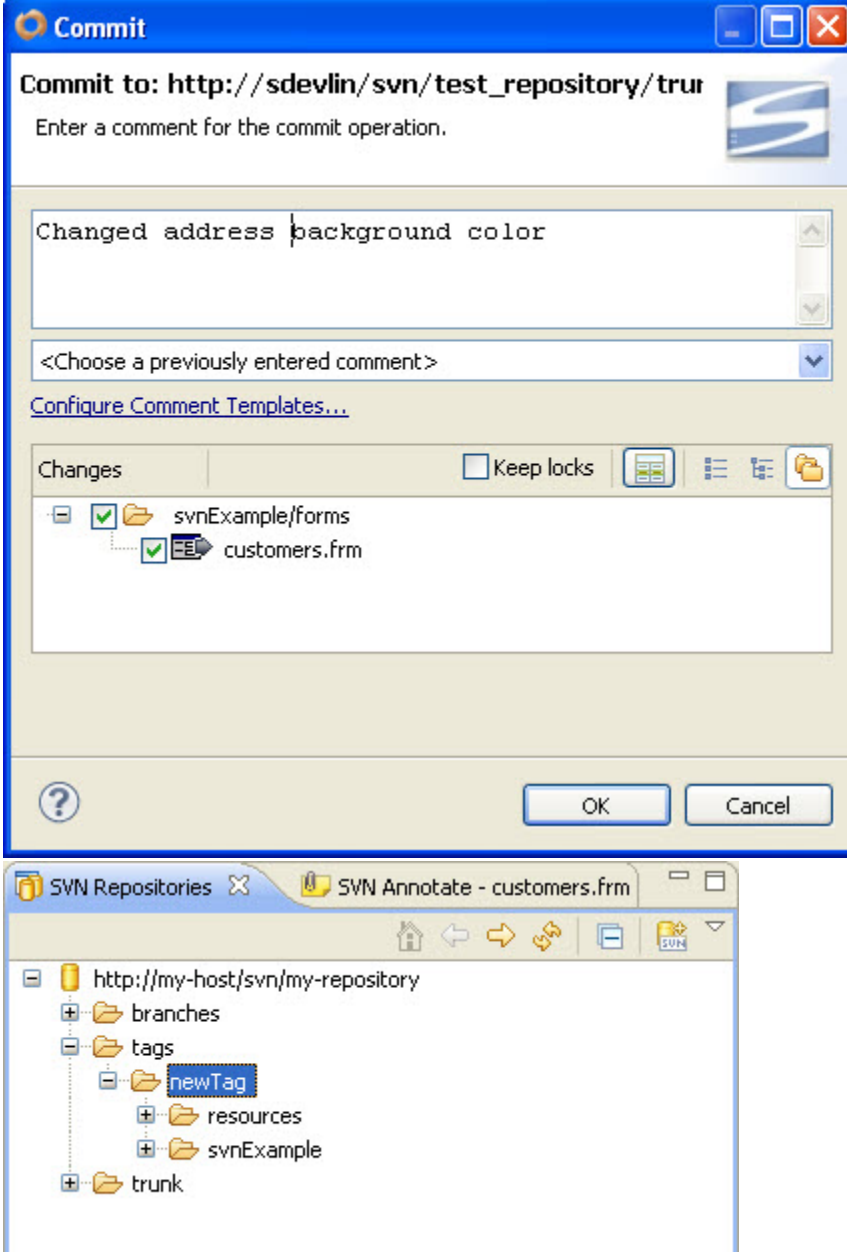